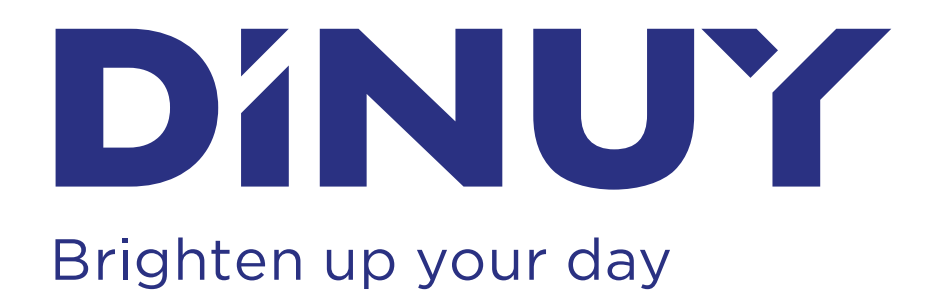

#### <span id="page-0-0"></span>**Ref. EM KNT 001**

## **[INSTRUCCIONES DE USO](#page-1-0) INTERFAZ UNIVERSAL DE PULSADOR DE 4 CANALES**

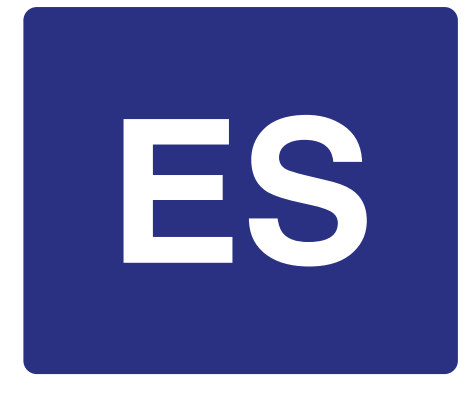

### **[INSTRUCTIONS MANUAL](#page-2-0) 4-CHANNELS PUSHBUTTON UNIVERSAL INTERFACE**

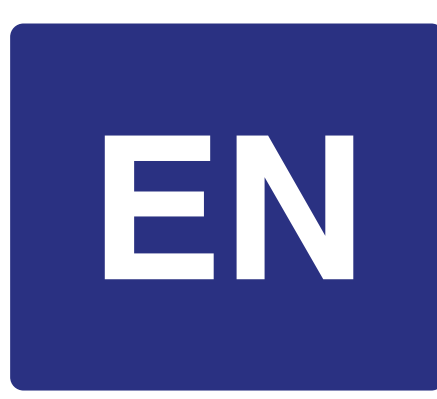

## DINUY, S.A. Auzolan, 2, 20303, IRUN, SPAIN **[www.dinuy.com](https://dinuy.com/)**

**[INSTRUCTIONS D'UTILISATION](#page-3-0) INTERFACE UNIVERSELLE POUR BOUTONS-POUSSOIRS 4 CANAUX**

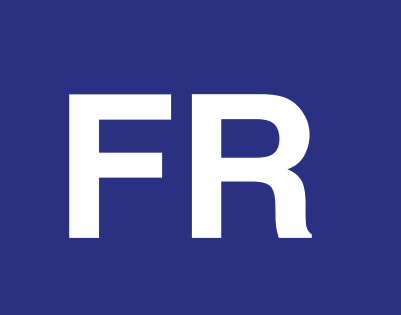

#### **Ref.: EM KNT 001 INTERFAZ UNIVERSAL DE PULSADOR DE 4 CANALES**

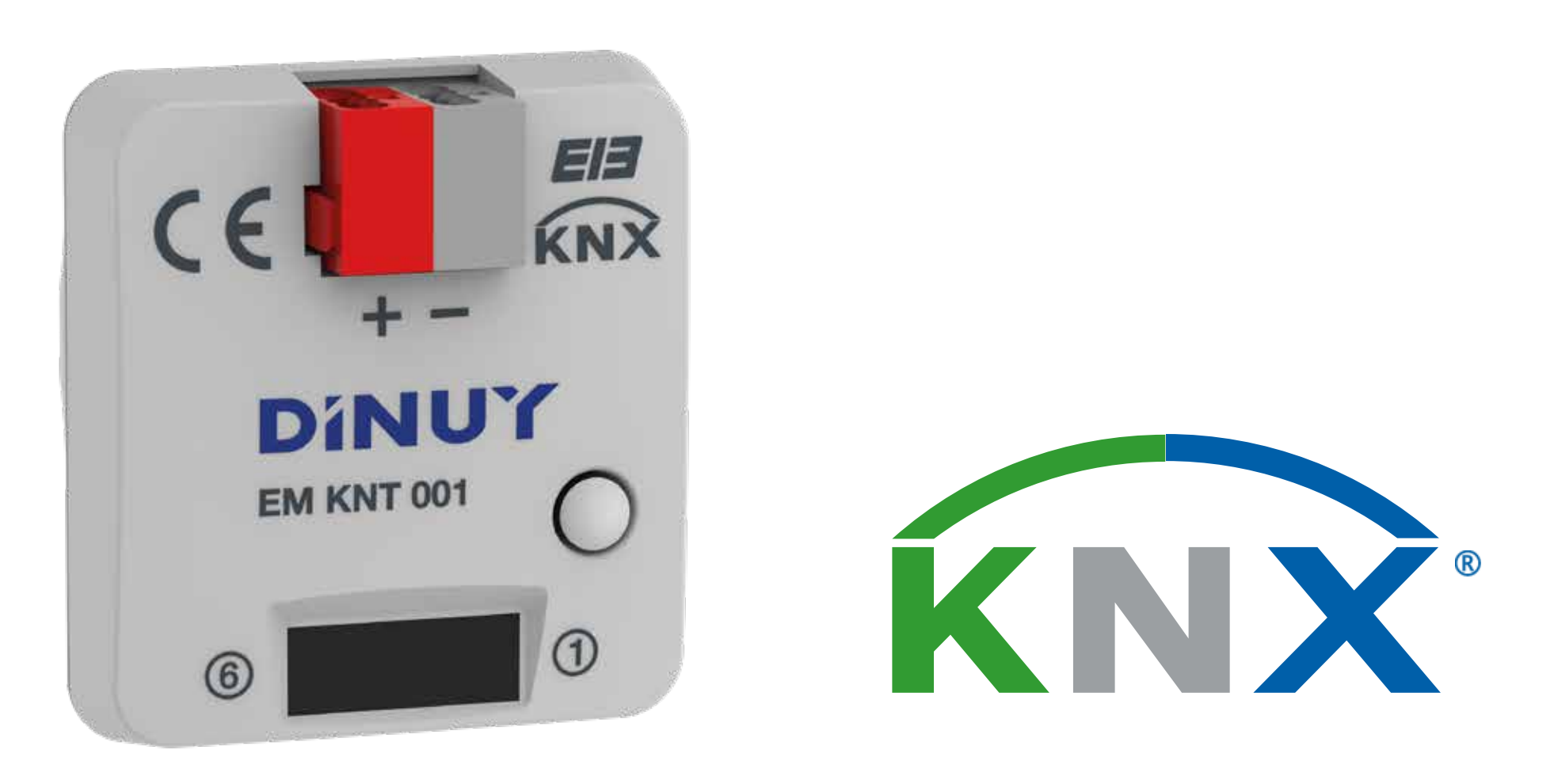

## **ESPECIFICACIONES TÉCNICAS**

## **DESCRIPCIÓN**

#### **PUESTA EN MARCHA**

# **INSTRUCCIONES DE USO**

<span id="page-1-0"></span>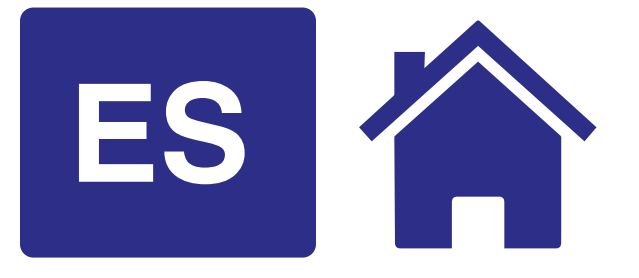

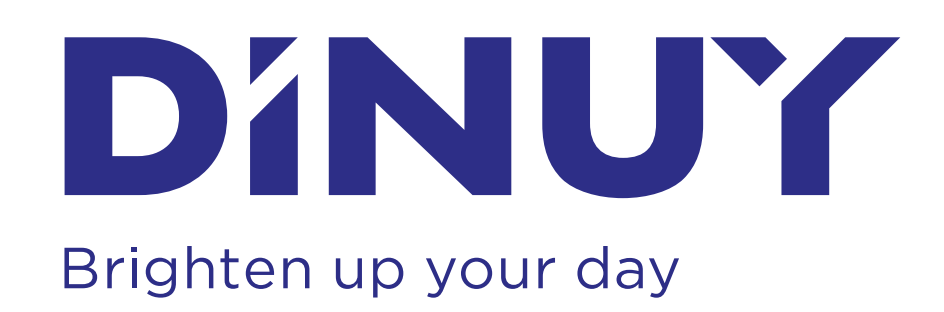

- El interface universal EM KNT 001 dispone de 4 canales independientes, los cuales pueden funcionar como entradas o como salidas, en función de cómo separametricen mediante el software ETS.
- De esta forma, este dispositivo puede emplearse como interface de pulsadores o interruptores, para la lectura de entradas binarias o, como salida, para la visualización mediante LEDs.
- Cada uno de los 4 canales dispone de las siguientes funciones:
	- Conmutador: para el encendido y apagado de la iluminación.
	- Conmutador y Regulador: para el encendido, apagado y regulación de la iluminación.
	- Conmutador Múltiple: para el encendido y apagado de la iluminación en función del número de pulsaciones.
	- Conmutador Secuencial: apagado o encendido secuencial.
	- Control de Persianas y Lamas: para el control, mediante pulsadores o interruptores, de la subida y bajada de persianas y lamas.
	- Control Escenas: para el guardado y recuperación de escenas de iluminación.
	- Envío de valores: para el envío de valores concretos, por ejemplo, de niveles de iluminación.
	- Contador de impulsos: permite contar, por ejemplo, cuantas maniobras se realizan.
	- Activación LED: permite informar de alguna operación mediante el encendido permanente o el parpadeo durante un tiempo.
- En la siguiente tabla se muestra la asignación de colores de cada uno de los cables:

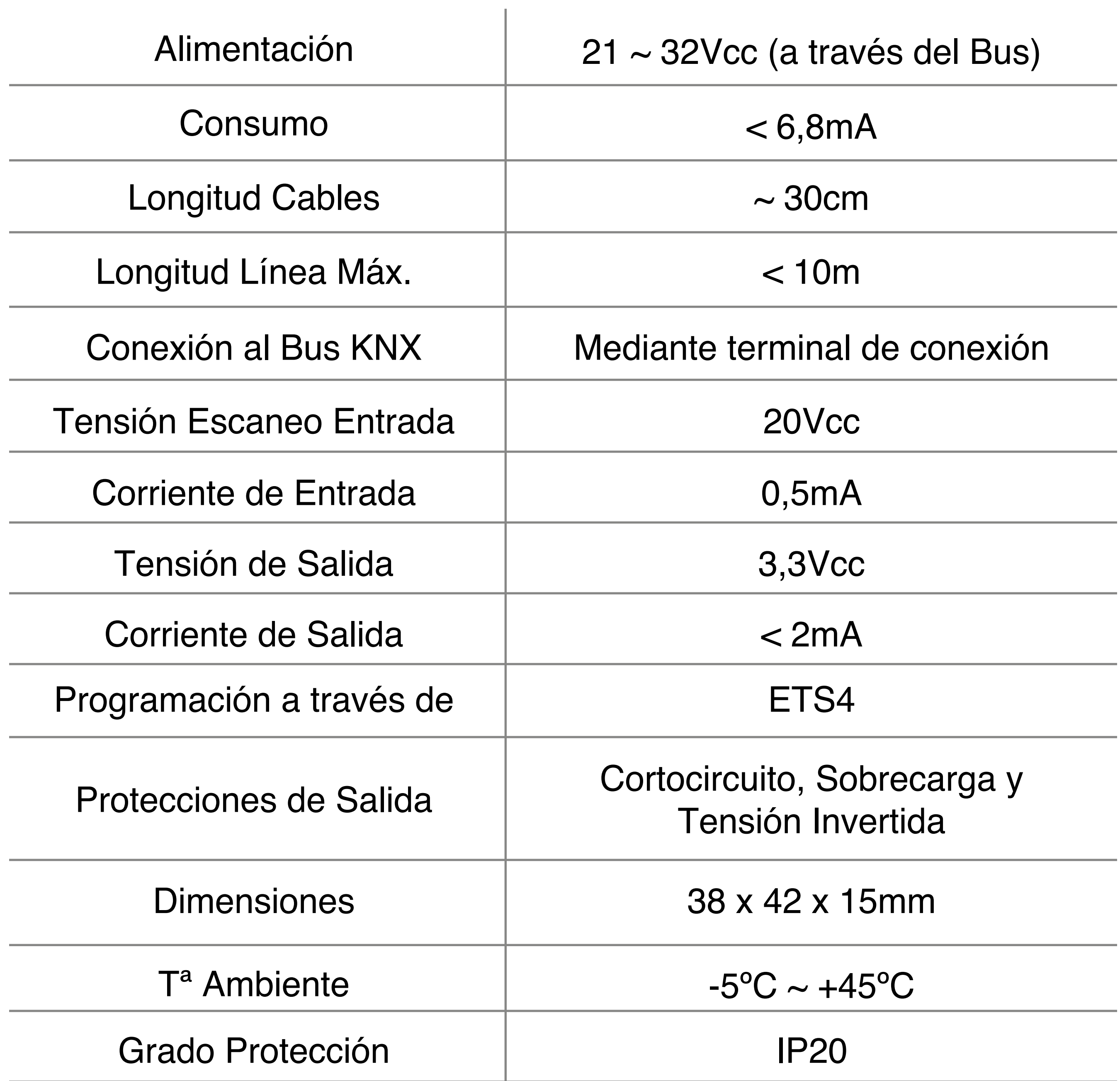

- $\frac{1}{r}$ ● Para realizar la programación de la dirección física a través del ETS, es necesario pulsar el botón de programación (**B**). En el momento de pulsarlo el LED rojo (**B**) se encenderá indicando que está en modo de programación.
- El funcionamiento del producto está condicionado a la parametrización realizada mediante el ETS.
- Puede descargarse el software en nuestra página web:

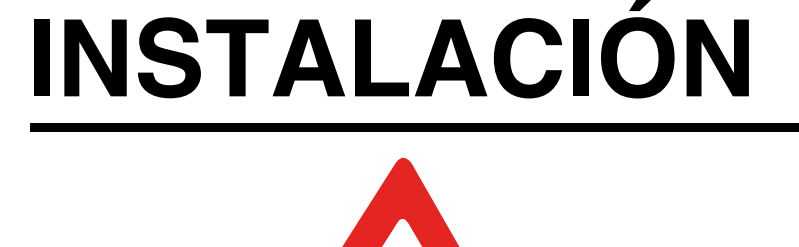

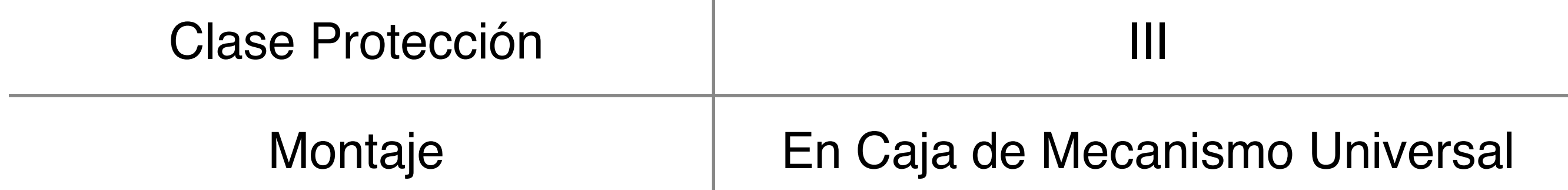

- Para la instalación y puesta en marcha del aparato, siga los siguientes pasos:
	- 1º Cablee el interfaz según el esquema de conexión mostrado anteriormente.
	- 2º Conecte el interfaz al Bus KNX.
	- 3º Asigne dirección física y parametrice el programa de aplicación.
	- 4º Presione el botón de programación y programe la dirección física y la aplicación.
	- 5º Una vez que se haya programado, el LED rojo se apagará automáticamente.

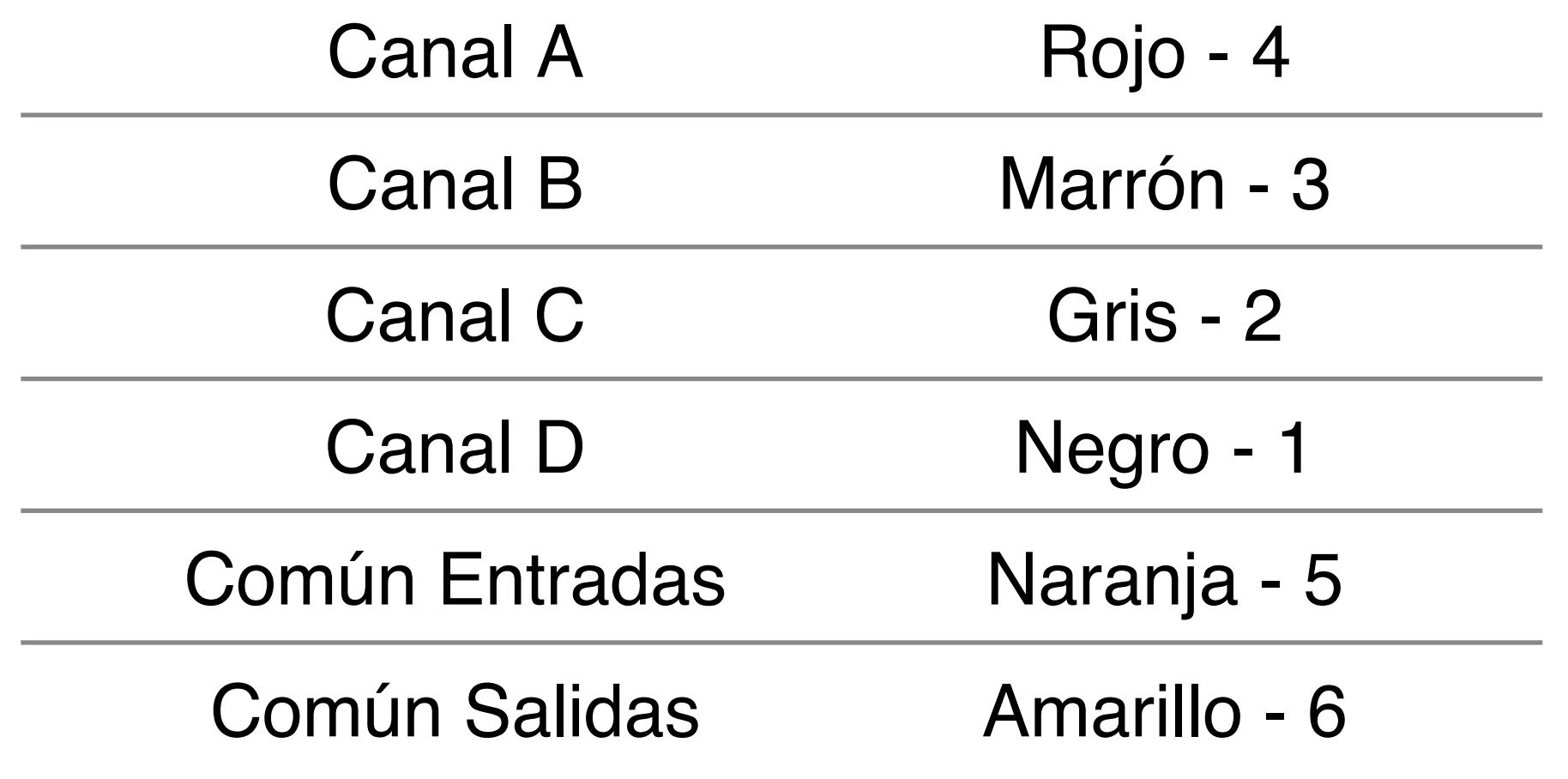

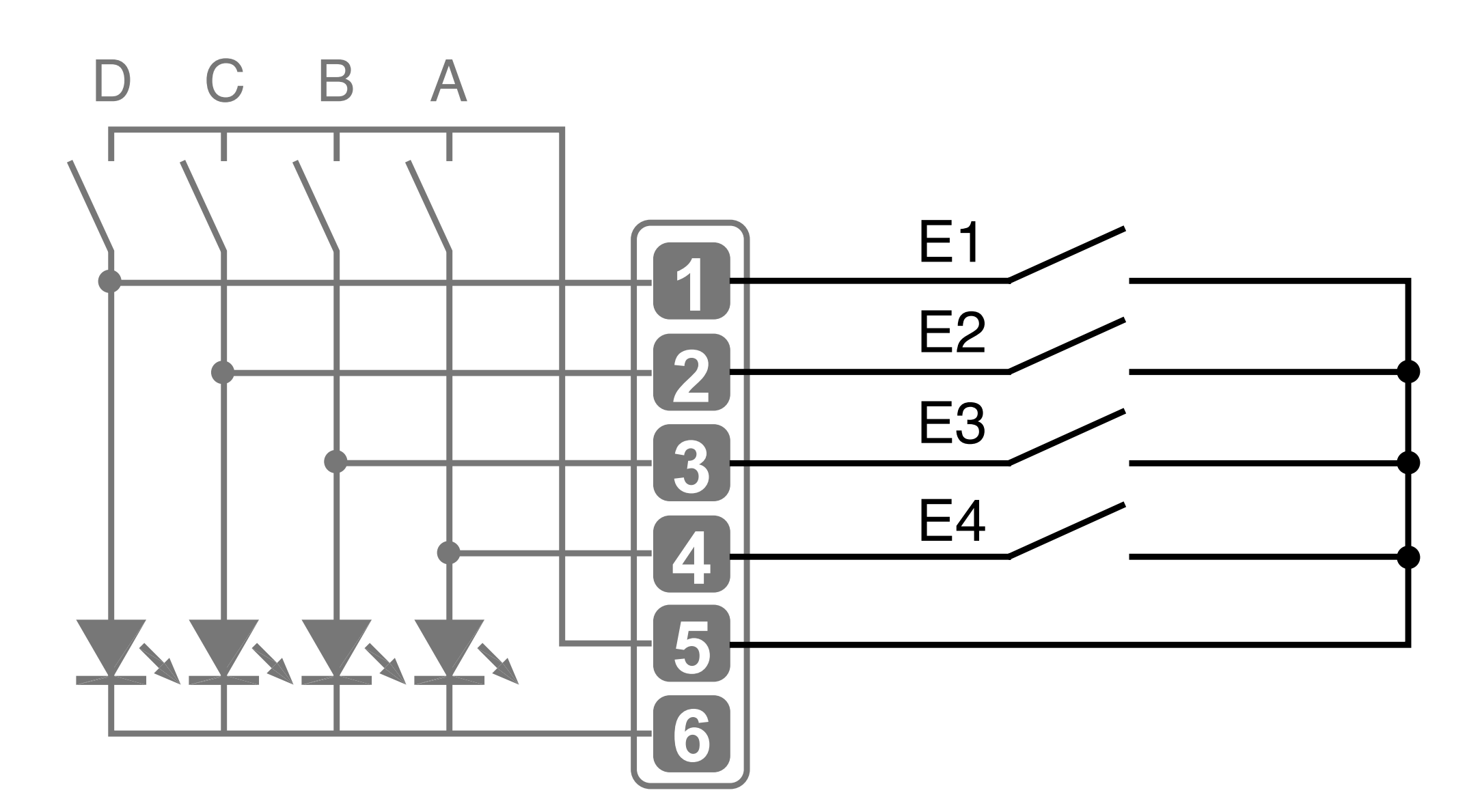

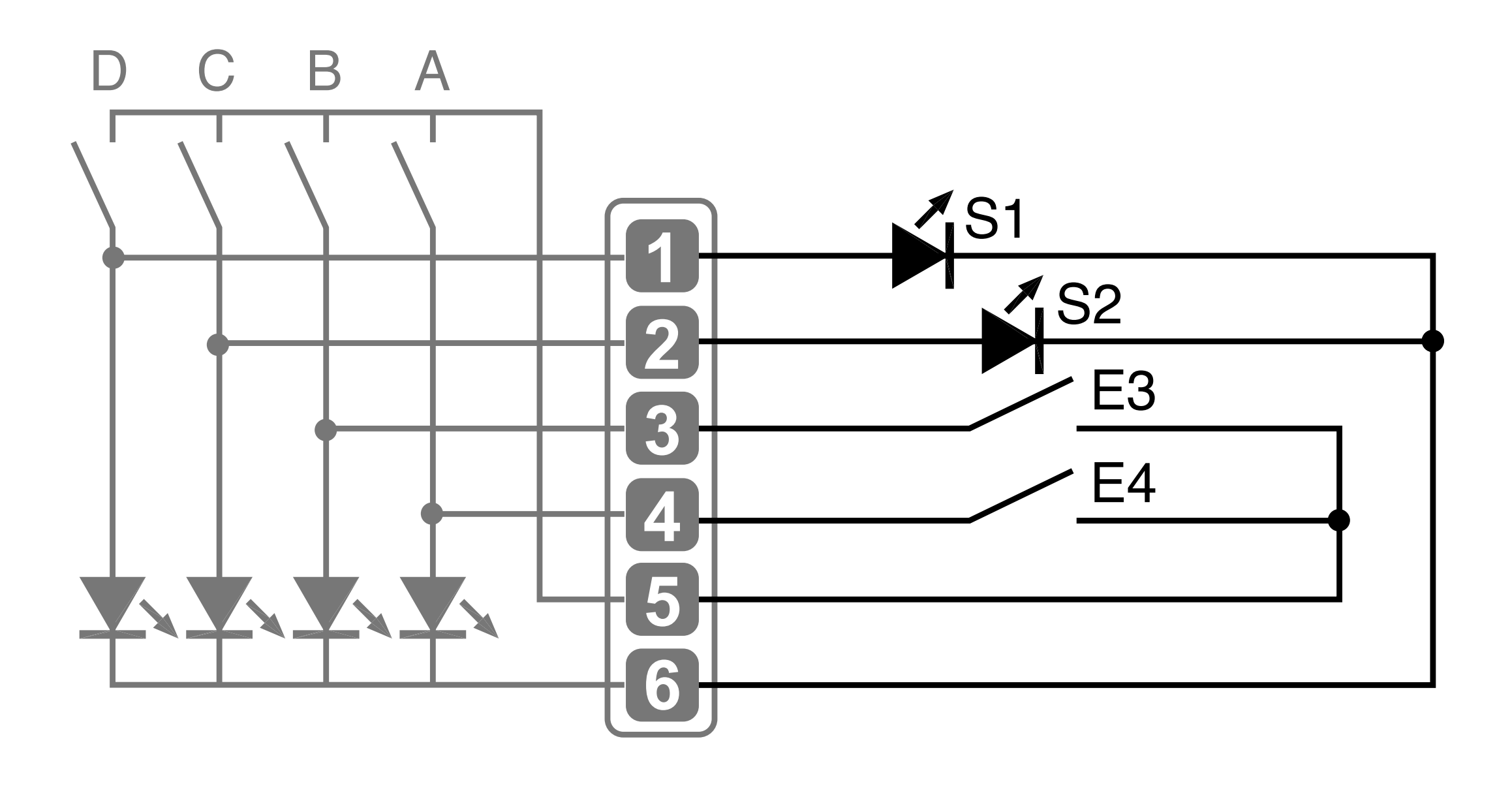

- Conexión de 4 entradas binarias.

- Conexión de 2 entradas binarias y 2 salidas.

#### **INDICACIONES DE SEGURIDAD:**

**No está permitido conectar señales con tensión a las entradas. Únicamente conecte pulsadores, interruptores o sensores libres de tensión.**

**Para evitar interferencias, los cables de las entradas no deben instalarse junto a cables de red ni de carga.**

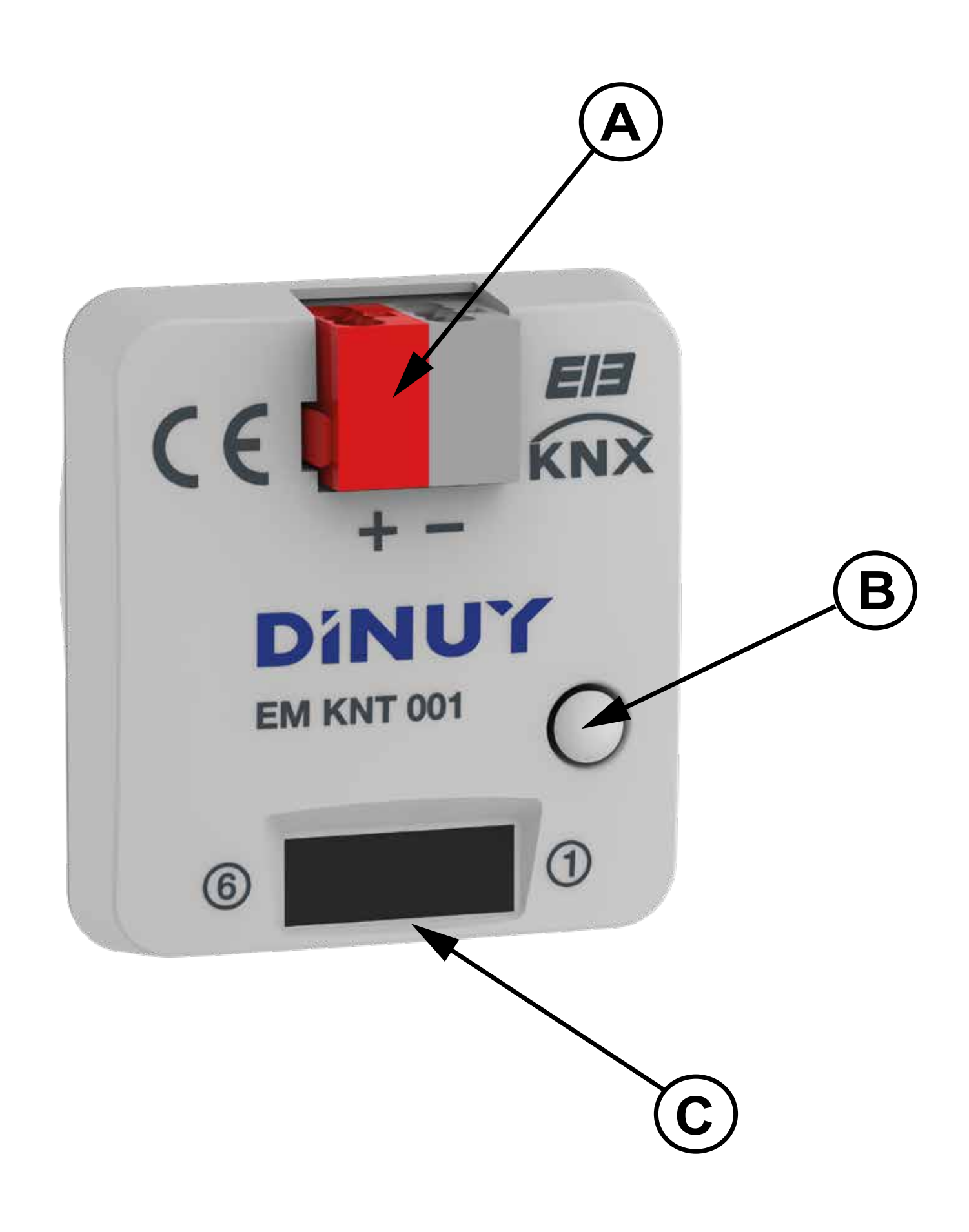

- El interface universal EM KNT 001 dispone de un borne estándar (**A**) para su conexión al Bus.
- Para la conexión de las entradas y salidas se dispone de un conector (**C**) con 6 cables de diferentes colores, los cuales corresponden a las 4 entradas o salidas, y a los comunes de las misma.
- Se muestran dos ejemplos de conexión:

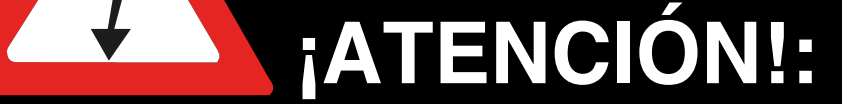

**¡¡La instalación y el montaje de los equipos eléctricos solo debe ser realiza por una persona cualificada! ¡Conectar solo a la tensión de alimentación correcta (tensión de bus KNX)!**

**¡La instalación y el montaje del equipo eléctrico deben realizarse de acuerdo con las directivas nacionales de edificación, eléctricas y de seguridad!**

#### **[www.dinuy.com](https://dinuy.com/)**

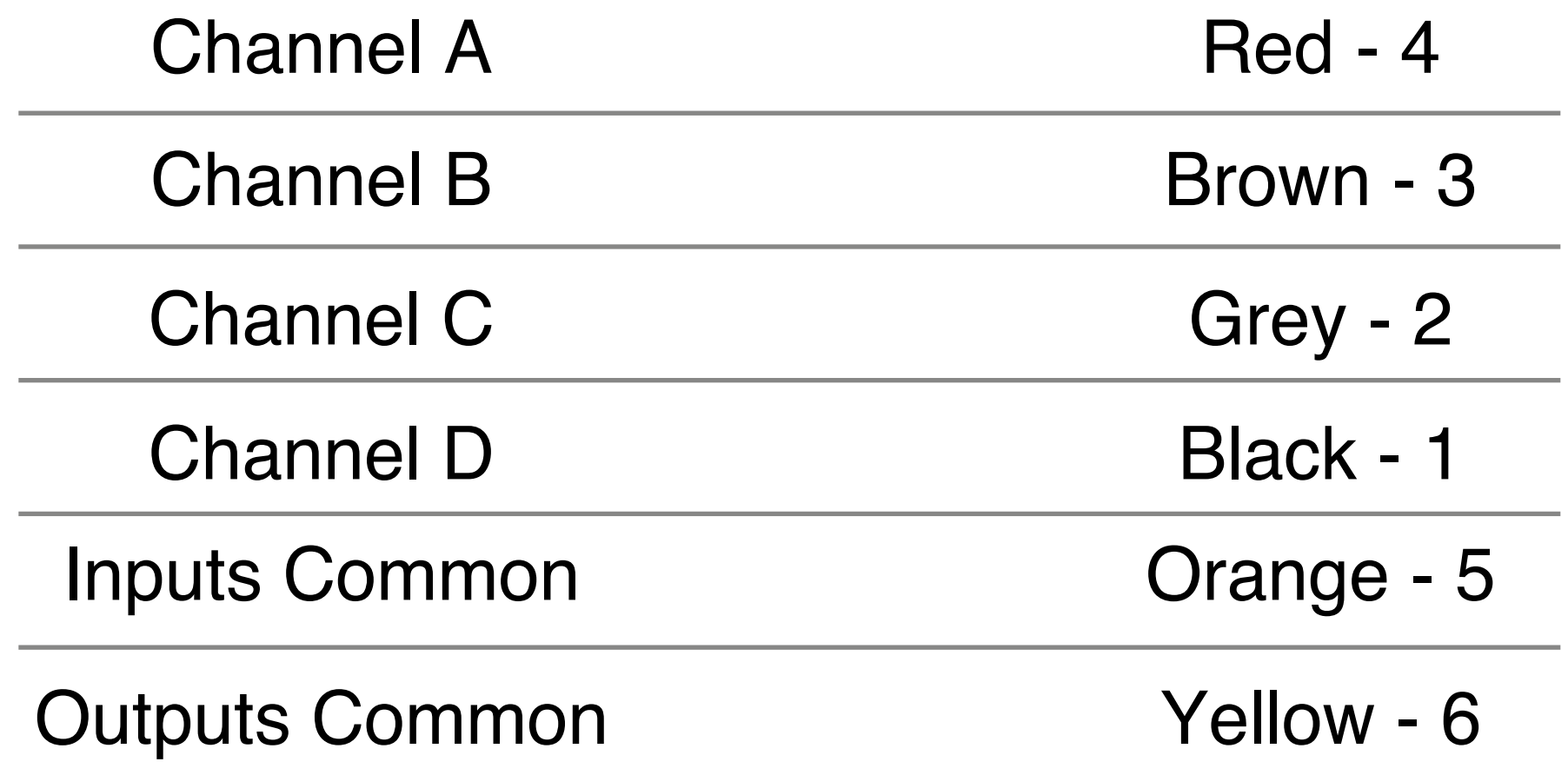

#### **Ref.: EM KNT 001 4-CHANNELS PUSHBUTTON UNIVERSAL INTERFACE**

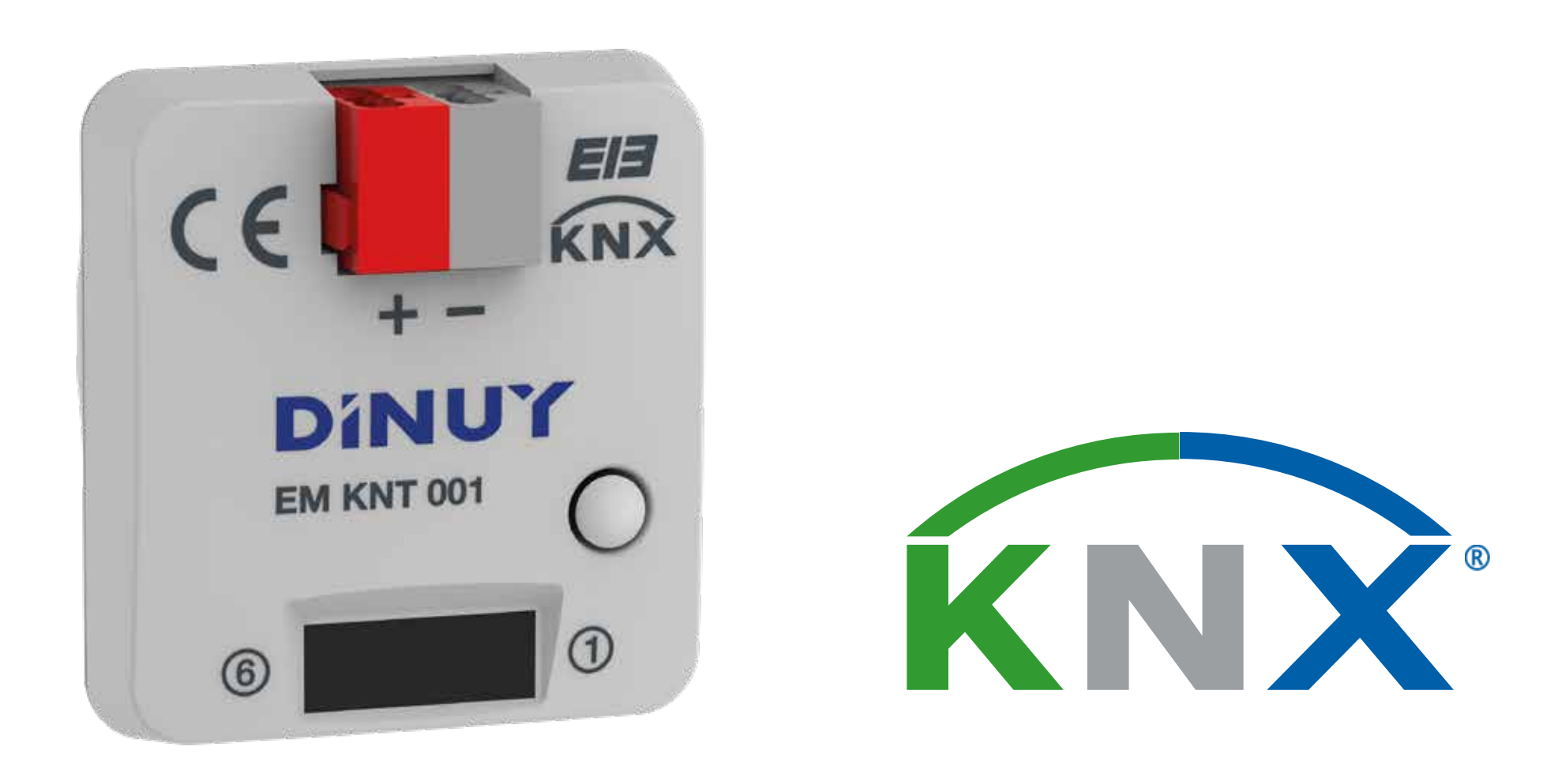

## **TECHNICAL DATA**

### **DESCRIPTION**

- The universal interface EM KNT 001 is equipped with 4 independent channels which may be used as inputs or outputs, depending on the parameterization by the ETS software.
- In this way, the 4 channels of this device can be used as pushbutton or switch interfaces (for binary inputs reading) or like outputs (for the visualization with LEDs).
- Each one of the 4 channels can work as:
	- Switch: to turn the light ON and OFF.
	- Switch and Dimmer: to turn ON/OFF and dim the light.
	- Multiple Switch: to turn ON/OFF the light depending on the number of pressings
	- Sequential Switch: to do sequential switching ON/OFF.
	- Blinds/Shutters Control: to move the blinds/shutter by pushbuttons or switches.
	- Scenes Control: to save and recover a light scene.
	- Values Sending: to send different measures or values, for example the light level, temperature,...
	- Impulse Counter: it allows, for example, counting the number of operations.
	- LED Activation: to inform about an operation by the permanent on or by the flickering of one LED.
- In the table below is shown the color assignment of each wire:

#### **COMMISSIONING**

- I • In order to set the physical address using the ETS, press the programmation pushbutton (**B**). The red LED will switch on.
- The functions of the device depend on the parameter settings set with the ETS.
- The software can be downloaded from our internet site:

# **INSTRUCTIONS MANUAL**

<span id="page-2-0"></span>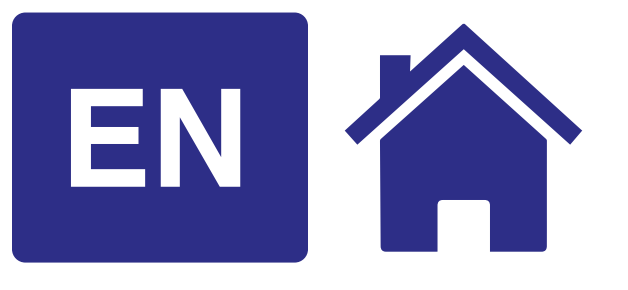

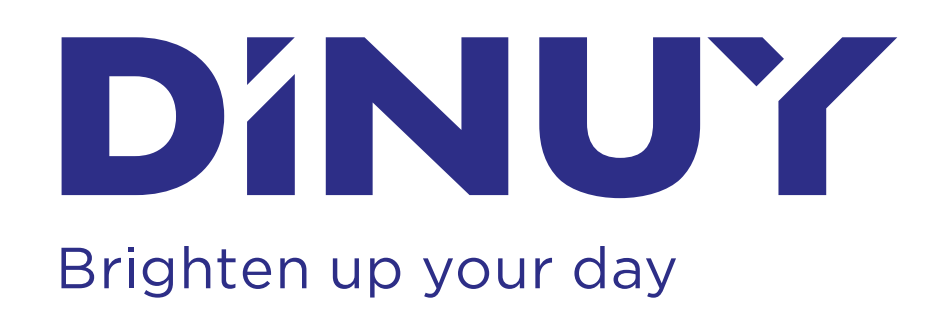

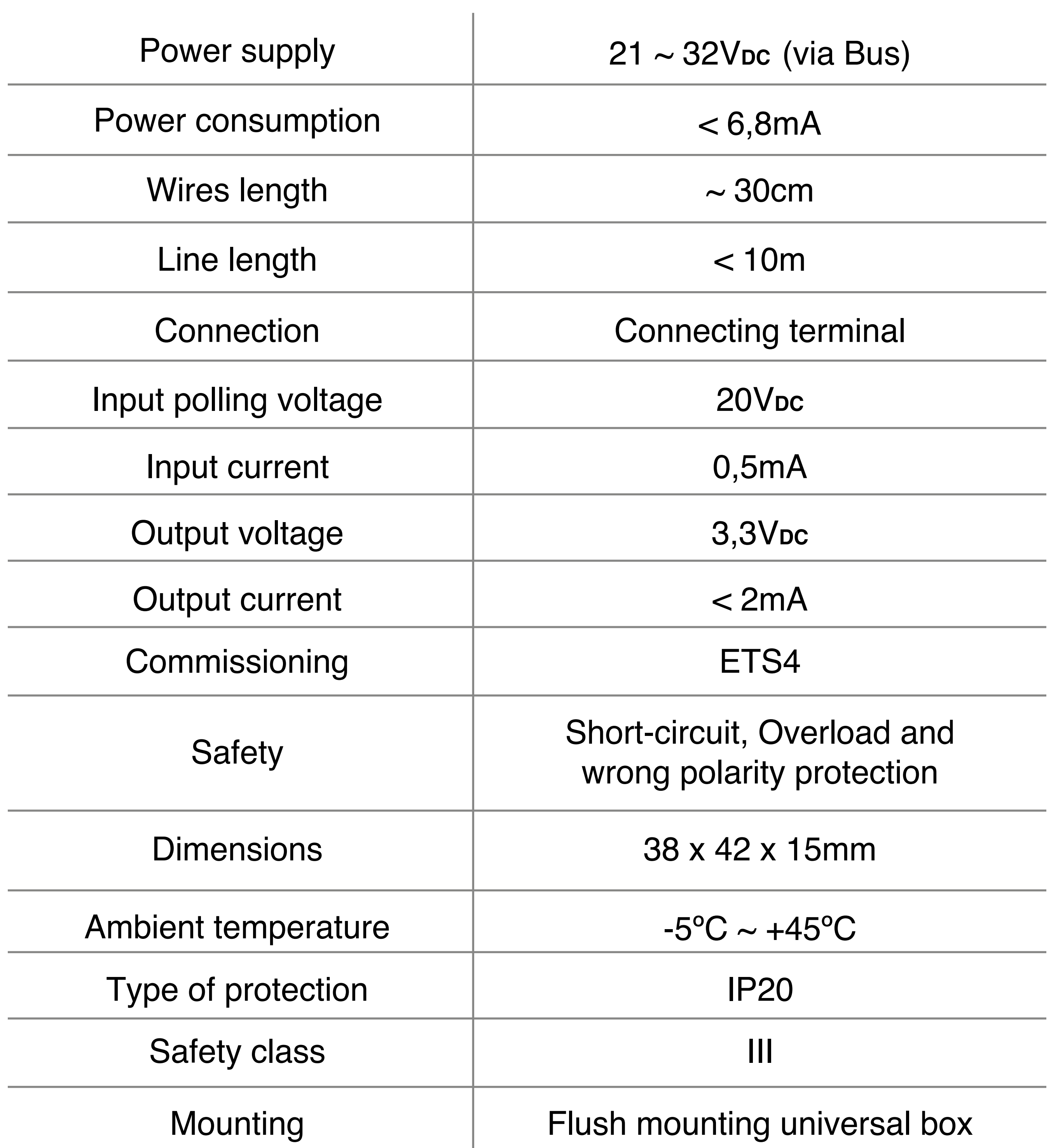

- For the installation and commissionig of the device, follow these steps:
	- 1º Wire the interface according to the connection diagrams, based on the requirements.
	- 2º Connect the interface to the Bus.
	- 3º Assign physical address and parametize the application program.
	- 4º Press the program button and set the physical address and the application of the device.
	- 5º Once it has been programmed, the red LED will automatically turn off.

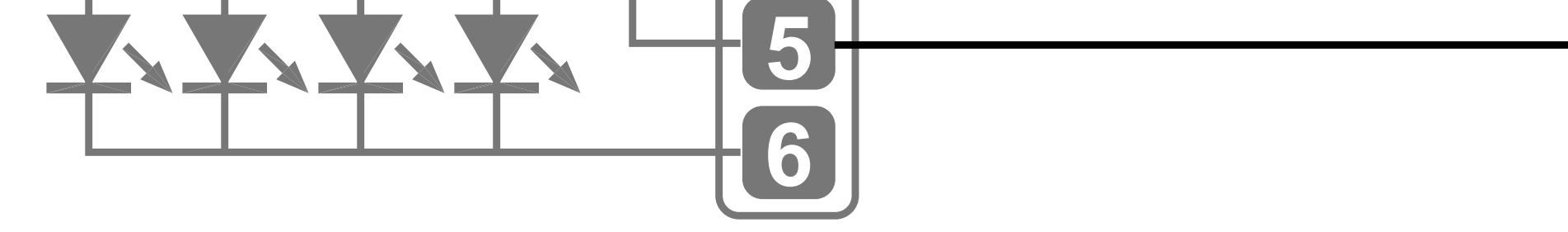

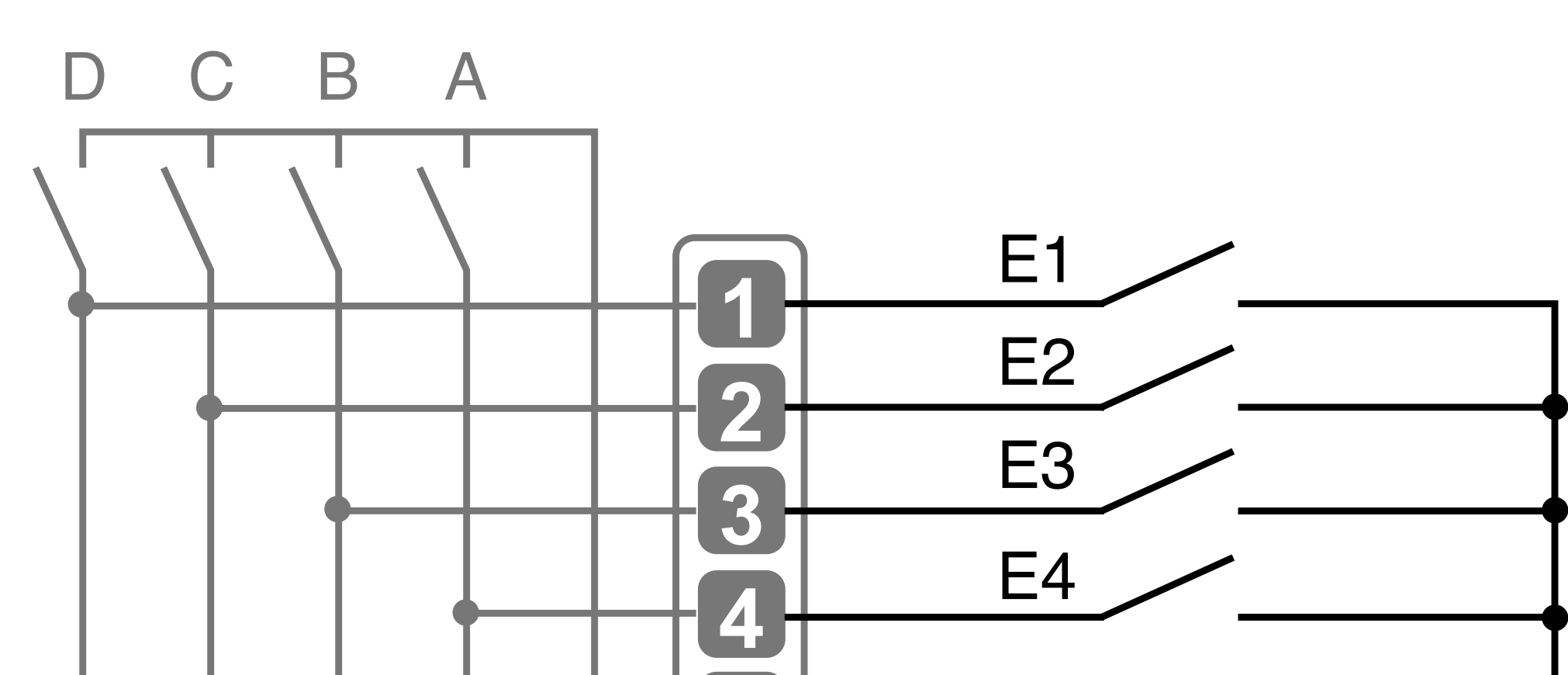

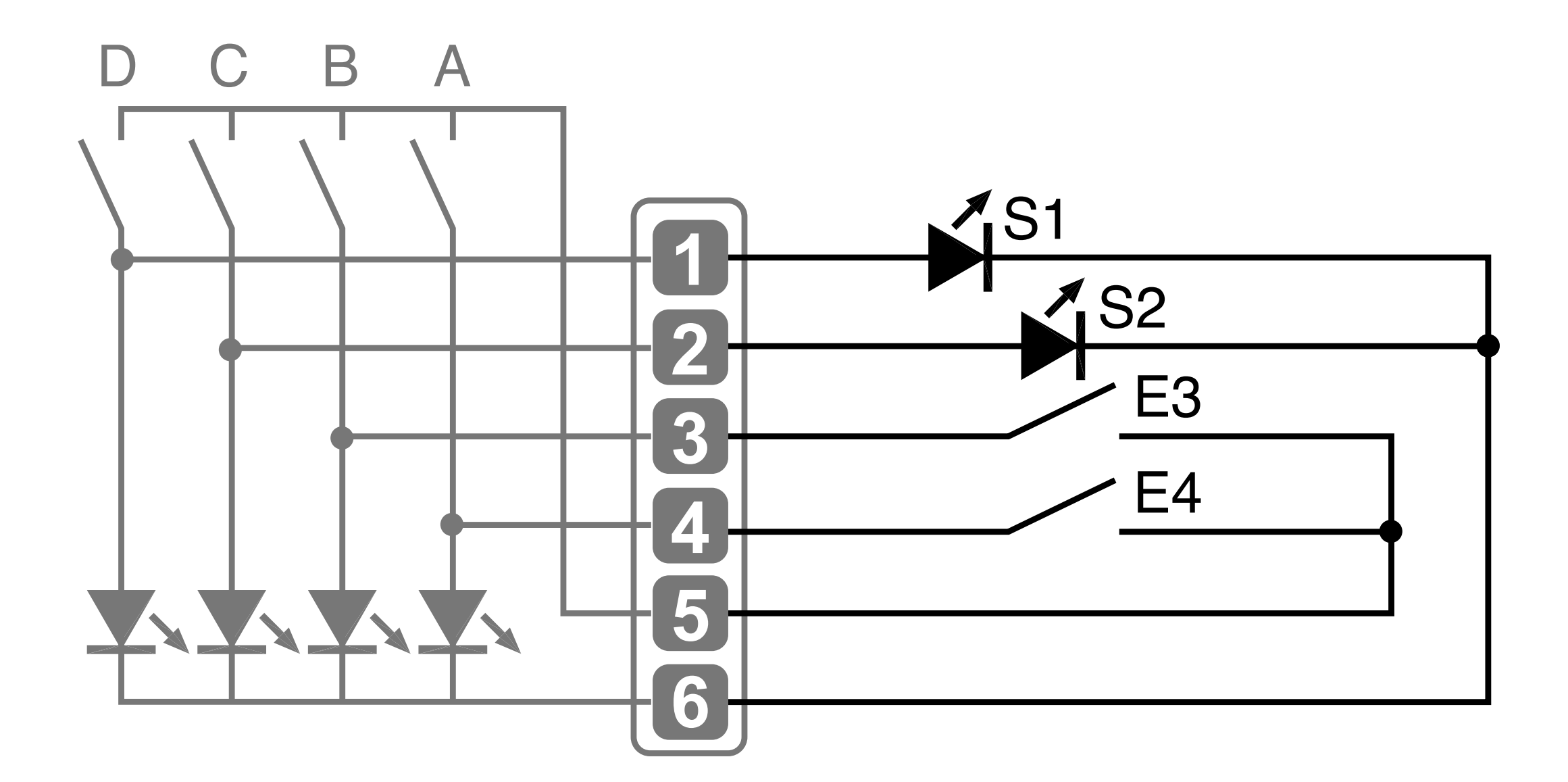

#### **INSTALLATION**

- Connection of 4 binary inputs.

- Connection of 2 binary inputs and 2 outputs.

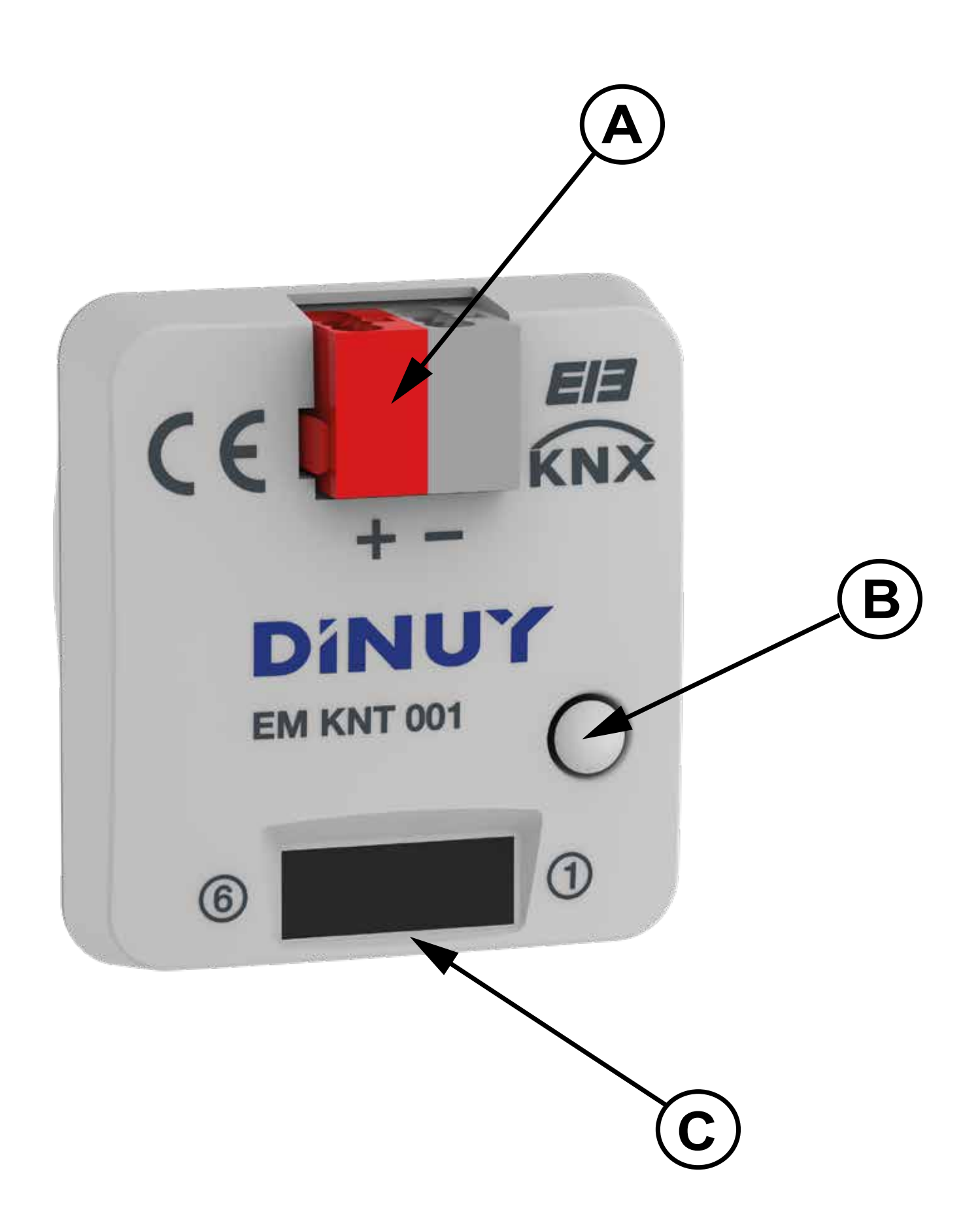

- The universal interface EM KNT 001 has a standard Bus connecting terminal (**A**).
- A connector is available for the connection of the inputs and outputs (**C**) with 6 wires of different colors, which correspond to the 4 inputs or outputs, and commons of the same.
- Two examples of connection:

#### **[www.dinuy.com](https://dinuy.com/)**

#### **SAFETY WARNINGS:**

**It is not permitted to connect 230V signals or other voltages to the inputs.**

**Connect only voltage-free pushbuttons, switches, DINUY temperature probes or the motion detector DM KNT 004.**

**In order to prevent interferences, do not run the wires of the inputs in parallel with mains voltage lines or load lines.**

**Electrical equipments must be installed by qualified electricians.**

 **WARNING!: Installation and assembly of electrical equipment must be carried out only by a skilled person! Connect only to suitable supply voltage (KNX bus voltage)!**

#### **Installation and assembly of electrical equipment must be in accordance with national building, electrical and safety codes!**

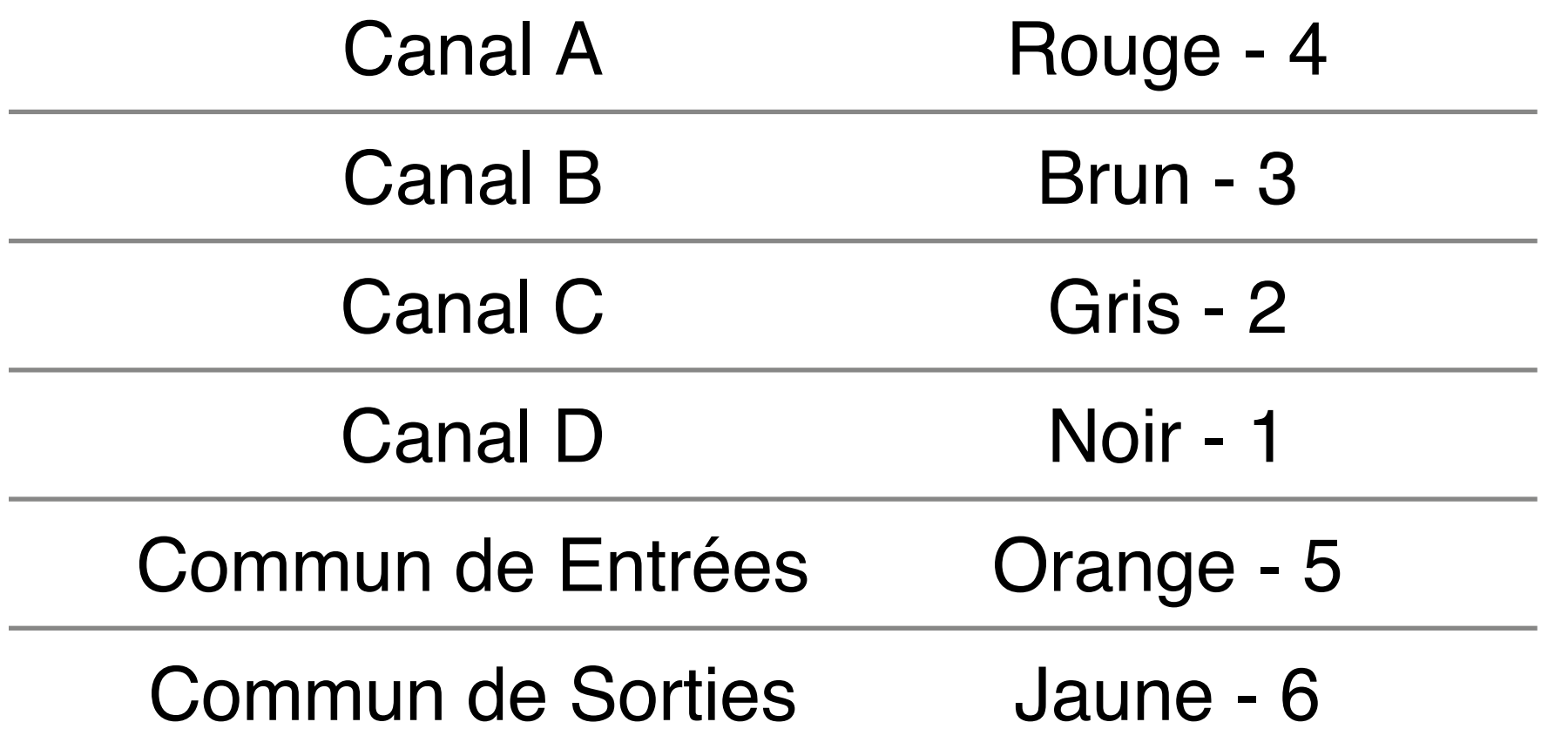

#### **Ref.: EM KNT 001 INTERFACE UNIVERSELLE POUR BOUTONS-POUSSOIRS 4 CANAUX**

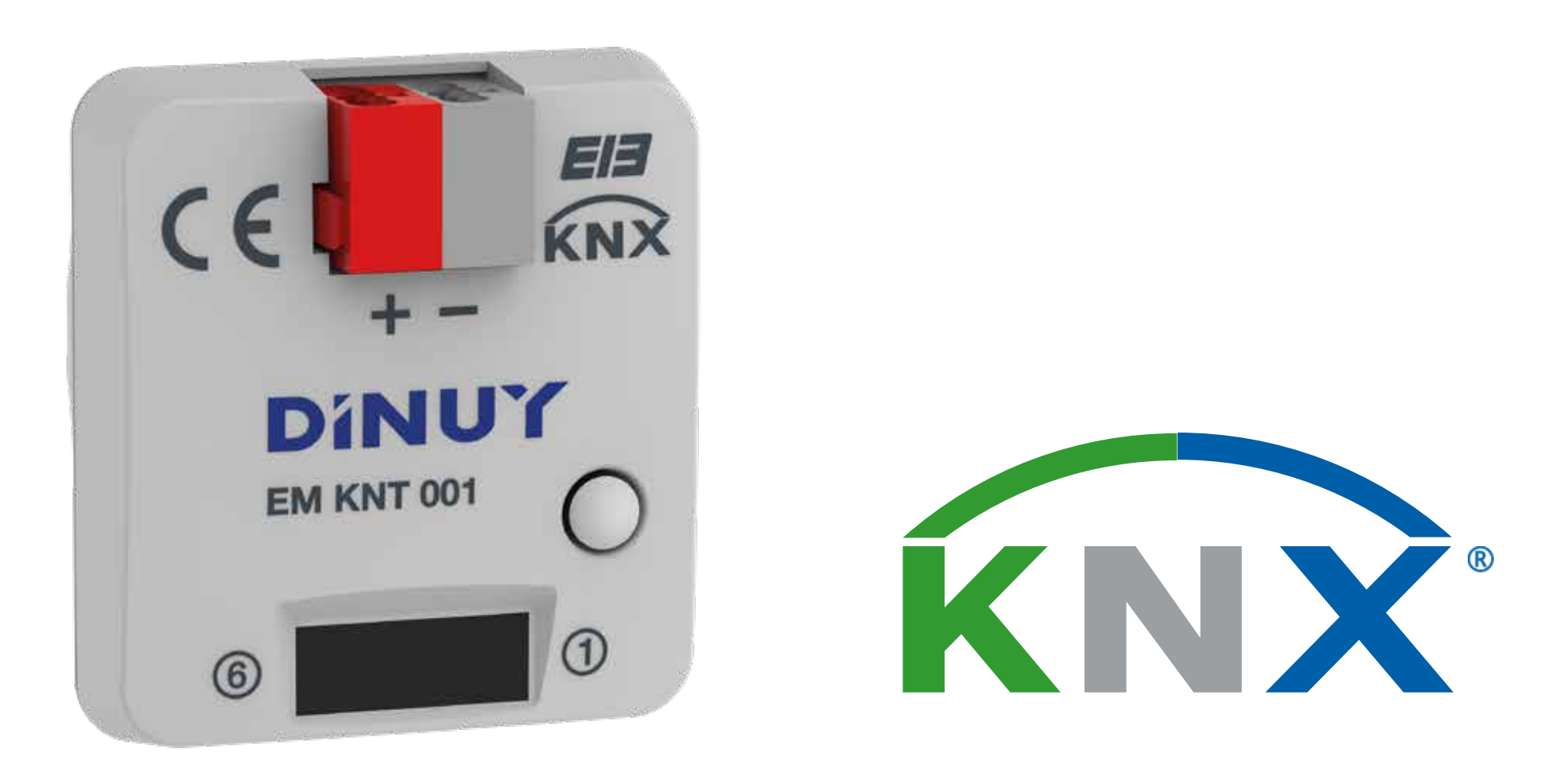

## **CARACTÉRISTIQUES TECHNIQUES**

### **DESCRIPTION**

#### **MISE EN SERVICE**

# **INSTRUCTIONS D'UTILISATION**

<span id="page-3-0"></span>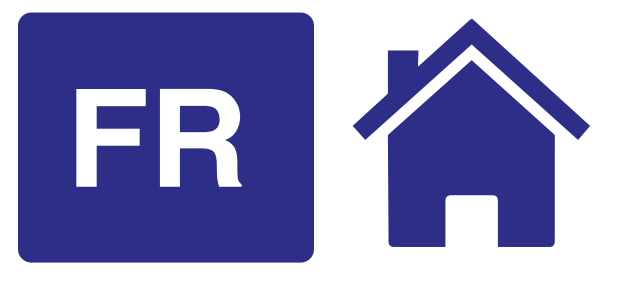

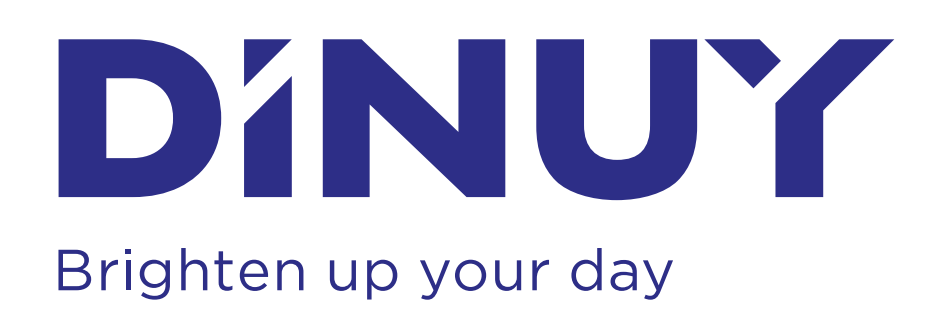

- L'interface universelle EM KNT 001 a un terminal (**A**) pour la connexion au Bus.
- Un connecteur est disponible pour la connexion des entrées et sorties (**C**) avec 6 fils de couleurs différentes, qui correspondent aux 4 entrées ou sorties et aux communes du mêmes.
- Deux exemples de connexion:
- Interface universelle EM KNT 001 a 4 canaux indépendants, qui peuvent fonctionner comme entrées ou sorties, selon la parametrization à travers le ETS.
- De cette façon, ce dispositif peut être utilisé comme interface pour les boutons poussoirs ou interrupteurs, pour la lecture des entrées binaires ou comme sortie pour la visualisation par LEDs.
- Chacun des 4 canaux a les fonctions suivantes:
	- Commutateur: pour allumer ou éteindre la lumière.
	- Commutateur et variateur: pour activer, désactiver ou ajuster la lumière.
	- Commutateur multiple: pour allumer ou éteindre l'éclairage en basé des nombres des activations.
	- Commutateur séquentiel: désactivation ou activation séquentiel.
	- Control des stores et lamelles: pour contrôler, à l'aide de boutons ou interrupteurs, la régulation vers haut ou en bas des stores et de lamelles en bois.
	- Control des scènes: pour l'enregistrement et la récupération des scènes d'éclairage.
	- Envoi des valeurs: pour envoyer des valeurs, par exemple, des niveaux d'éclairement.
	- Compteur d'impulsions: permet du compter, par exemple, combien de manœuvres sont effectuées.
	- LED activation: vous permet d' informer toute opération à l'aide de l'allumage ou scintillement pendant d'un certain temps.
- Attribution des couleurs de chacun des fils est indiquée dans le tableau suivant:

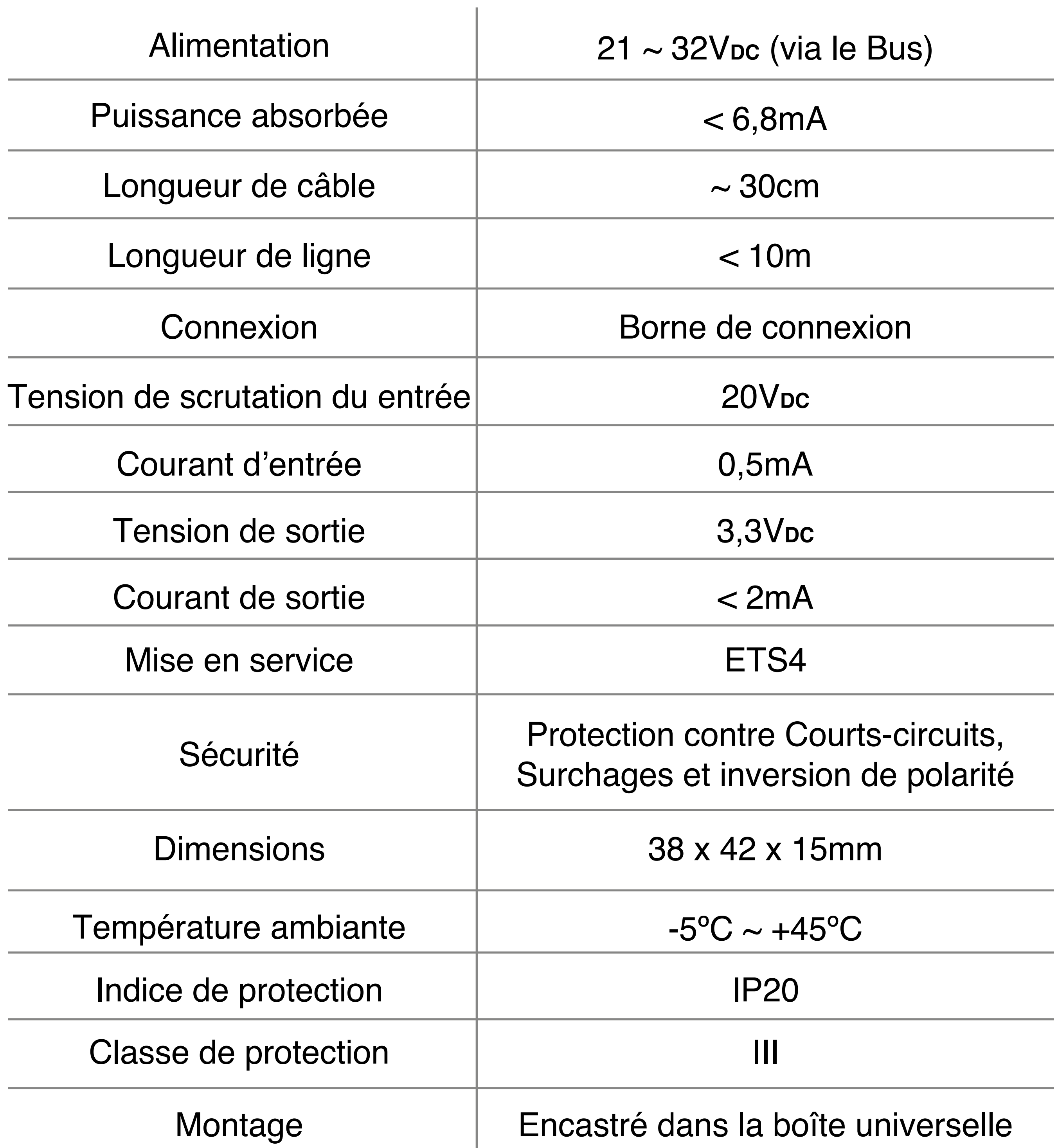

- ֦ ● Pour obtenir la programmation de l'adresse physique par le ETS, il est nécessaire d'appuyer sur le bouton (**B**). Au moment de presser le LED rouge (**B**) será allumé en indicant qu'il est en mode programmation.
- Le fonctionnement du produit est conditionné à la paramétrisation par ETS.
- Vous pouvez télécharger le logiciel de notre page web:

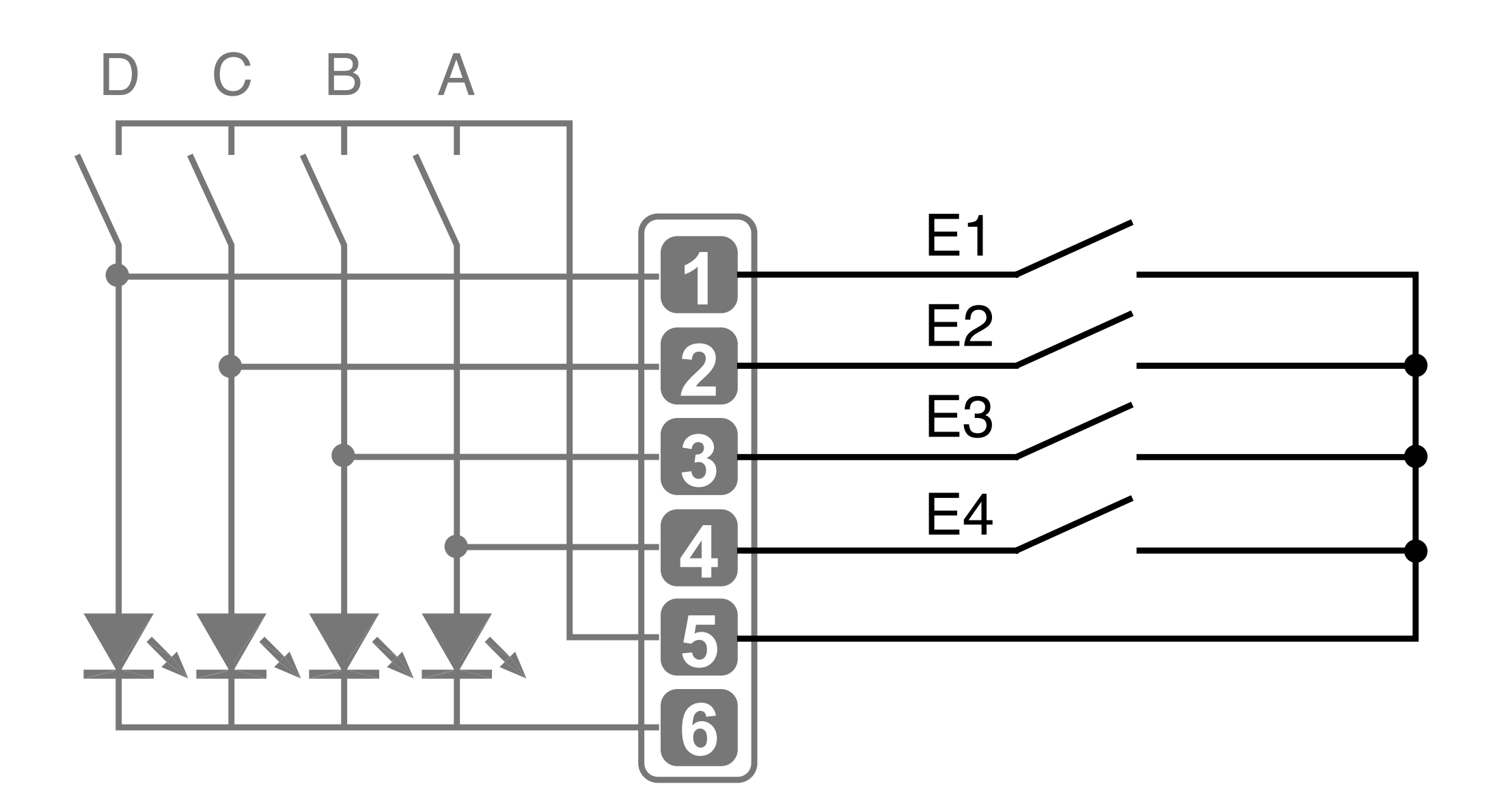

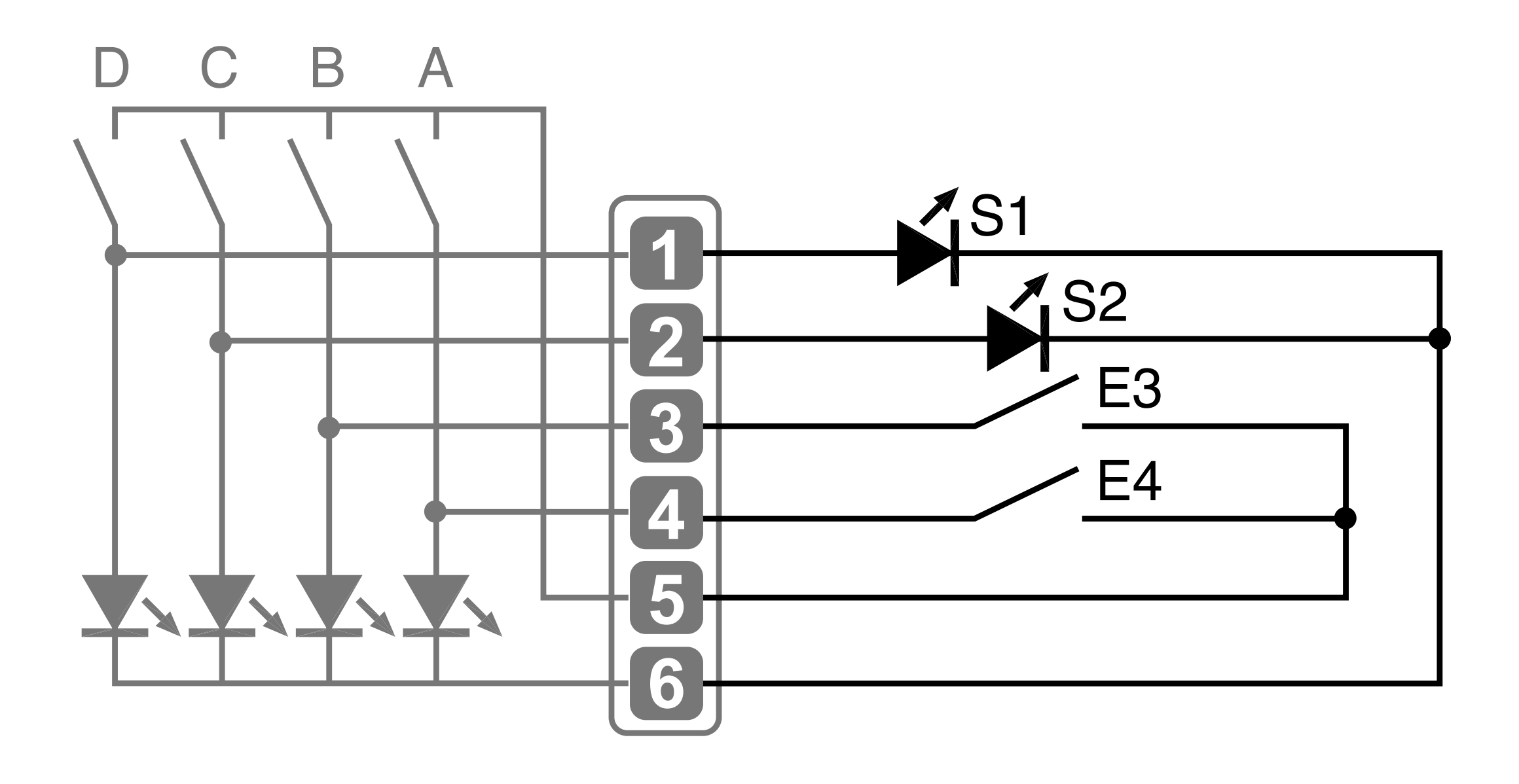

# **INSTALLATION**

- Connexion de 4 entrées binaires.

- Connexion de 2 entrées binaires et 2 sorties.

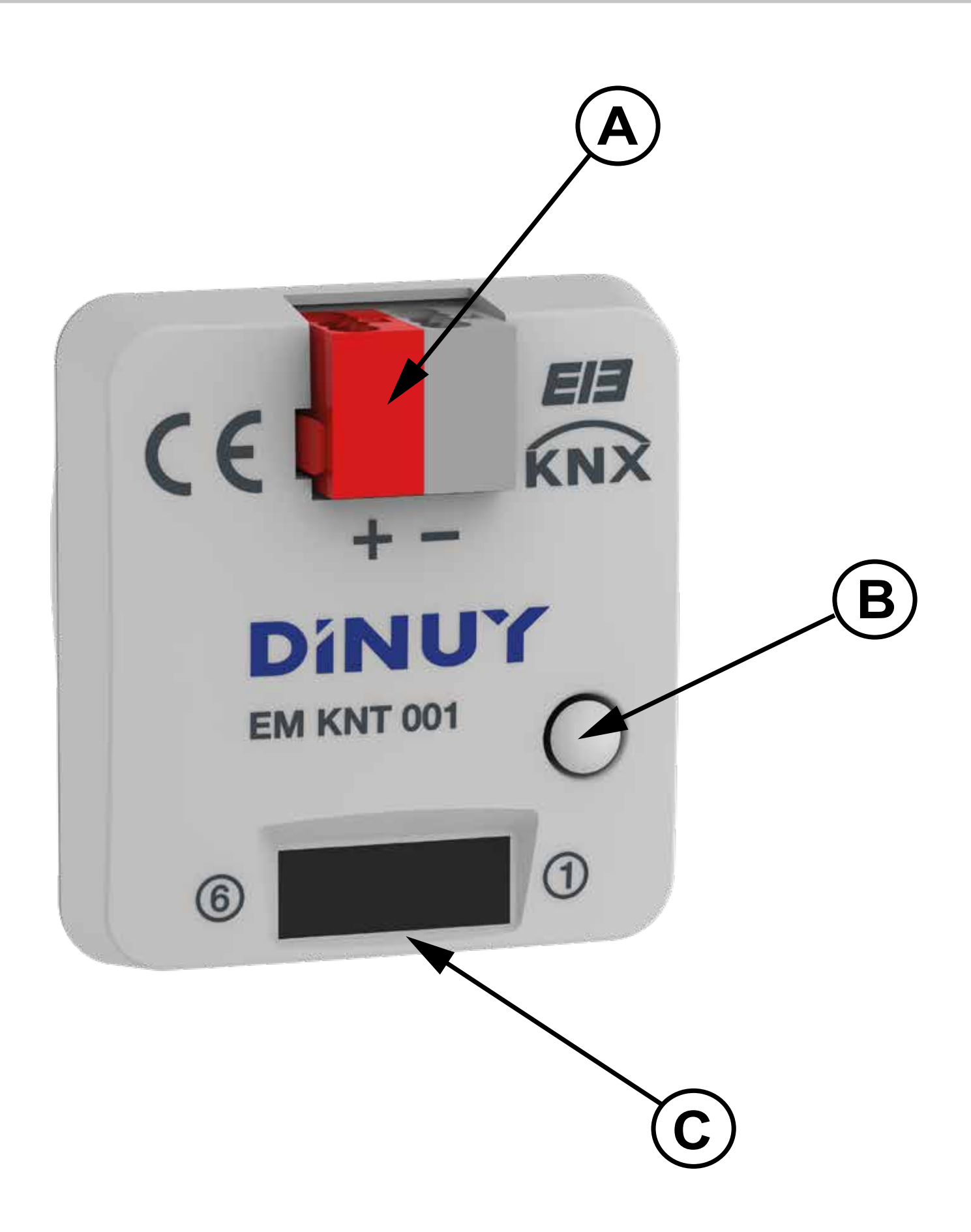

#### **[www.dinuy.com](https://dinuy.com/)**

- Pour l'installation et le démarrage de l'unité, procédez comme suit:
	- 1º Connecter l'interface selon les diagrammes de connexion affichées et aussi, selon les besoins.
	- 2º Connecter l'interface vers le bus KNX.
	- 3º Attribuer l'adresse physique et réglé les paràmetres du programme d'application.
	- 4º Appuyez sur le bouton de programmation pour définir l'adresse physique et l'application du capteur.
	- 5º Une fois programmé le LED rouge est automatiquement désactivée.

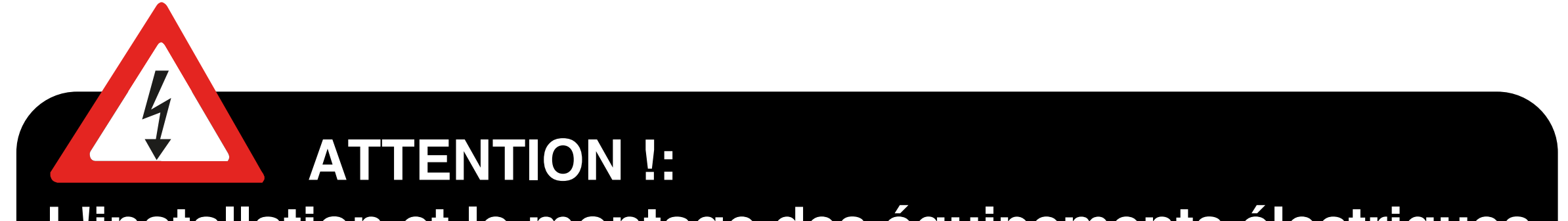

**L'installation et le montage des équipements électriques doivent être effectué uniquement par une personne qualifiée !**

**Connectez uniquement à une tension d'alimentation appropriée (bus KNX tension)!**

**L'installation et le montage des équipements électriques doivent être conforme aux normes nationales de construction, d'électricité et codes de sécurité !**

#### **CONSIGNES DE SÉCURITÉ:**

**In n'est permis de connecter aux entrèes des signaux de 230V et d'autres tensions.**

**Pour éviter des perturbations, le fils raccordant les entrées ne doivent pas être posés à côté des câbles sous tension oder des câbles des charges.**

**Le montage d'appareils électriques doivent être effectuè par un électricien spécialisé.**